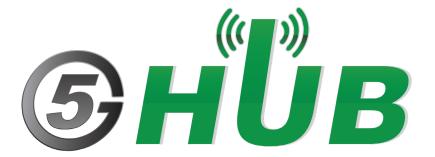

# M.2-USB ADAPTOR

M.2-USB Adaptor Technical Specifications & User Manual

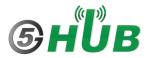

# **Purpose of the Document**

The purpose of this document is to explain the technical specifications and manual for using the M.2-USB adaptor.

# **Document History**

| Version | Author | Date       | Description      |
|---------|--------|------------|------------------|
| Α       | 5G HUB | 06.02.2021 | Initial Document |
|         |        |            |                  |
|         |        |            |                  |
|         |        |            |                  |
|         |        |            |                  |

# Table of Contents

| Purpos   | se of the Document                                 | 2  |
|----------|----------------------------------------------------|----|
| Docum    | nent History                                       | 2  |
| 1<br>1.1 | Package Content                                    |    |
| 1.2      | Download                                           | 4  |
| 2<br>2.1 | General Description Overview                       |    |
| 2.2      | Key Features                                       | 5  |
| 2.3      | Interfaces                                         | 6  |
| 2.4      | Software Features                                  | 6  |
| 2.5      | General Features                                   | 6  |
| 2.6      | Key Applications                                   | 6  |
| 2.7      | Overview Diagrams                                  | 7  |
| 2.8      | M.2-USB Adaptor and GPIO Interface to RASPBERRY PI | 8  |
| 2.9      | M.2-USB Adaptor HAT Pin Diagram and Assignment     | 9  |
| 2.10     | M.2-USB Adaptor Pin Description                    | 10 |
| 2.11     | Switching between Two SIM Card                     | 11 |
| 2.12     | Connecting on Windows OS                           | 13 |

# 1 Package Content

## 1.1 M.2-USB Adaptor:

• Raspberry PI HAT for M.2 to USB adaptor.

#### 1.2 Download

Download and Install LTE&GNSS modem driver for Windows OS: https://github.com/5ghub/5G-NB-IoT/tree/master/Driver

Download and Install QNavigator and QCOM tools for Quectel BG95 here: <a href="https://github.com/5ghub/5G-NB-IoT/tree/master/Tools">https://github.com/5ghub/5G-NB-IoT/tree/master/Tools</a>

# **2** General Description

#### 2.1 Overview

The M.2 to USB adaptor hardware board is a rectangular board (about 65x56mm) that has four mounting holes in the (nicely rounded) corners and a USB connector that can be plugged into a USB port. It also aligns with the mounting holes on the Raspberry PI B+, has a 40W GPIO header and supports the special autoconfiguration system that allows automatic GPIO setup and driver setup. The automatic configuration is achieved using 2 dedicated pins (ID\_SD and ID\_SC) on the 40W B+ GPIO header that are reserved for an I2C EEPROM. The EEPROM holds the board manufacturer information, GPIO setup and a thing called a "device tree" fragment — basically a description of the attached hardware that allows Linux to automatically load the required drivers.

The M.2-to-USB adaptor can be used as a standalone adaptor that can be plugged into a USB port. it can be also used with the Raspberry Pi (RP) model B+. The adaptor fits as a HAT (Hardware Attached on Top). A HAT is an add-on board for RP model B+ that conforms to a specific set of rules that will make life easier for users and enable use of different M.2 form factor and hardware LTE Cat 6/Cat 8/Cat 12 chipsets (EM06, EM12) with raspberry PI.

#### 2.2 Key Features

The M.2 to USB adaptor has following features:

- Has M.2 interface can be used with LTE Cat 6/Cat 8/Cat 12 modules (EM06/EM12)
- Dual micro SIM card slots making is idea for multiple mobile operators support. The dual SIM
  card slots can easily be reachable on the upside and downside of the board and switching
  between the two SIM cards
- Fully compatible with Raspberry Pi models that have the 40-pin GPIO header (4, 3, 2, B+, A+, Zero)
- Easy-to-use, simple setup, plug-and-play
- QMI and PPP are supported
- Clip-in M.2 socket compatible with worldwide LTE/UMTS/HSPA+ and GSM/GPRS/EDGE coverage with regional or global modules which work with different frequencies & carriers
- Supports 4G/LTE module (e.g Quectel EM06 and EM12) that can reach 600 Mbps downlink and 150 Mbps uplink data rates
- Used with 4G/LTE modules that supports Carrier Aggregation (CA)
- Can be used as a standalone with PC/Laptop over USB port, without stacking with Raspberry Pi
- Can be powered from an external 5V source by exposed power pins, directly from Raspberry Pi 5V GPIO headers, or via USB
- HAT can provide adjustable 3.3V or 3.8 V to the M.2 socket
- M.2 socket and GPIO support I2C
- The power of the whole board electronics can be disabled for low-power consumption use cases
- The modules (EM06, EM12) have built-in GNSS(GPS/GLONASS) receiver for geo-location applications
- Uses a GPIO connector that spaces the HAT at least 8mm from the Pi (i.e. uses spacers 8mm or larger)
- Conforms to the RP HAT requirements
- Conforms to the HAT mechanical specification

#### 2.3 Interfaces

- M.2 interface
- USB 2.0 with High Speed up to 480Mbps
- Dual micro USIM card slot
- 40W GPIO to the raspberry PI

#### 2.4 Software Features

The M.2-USB adaptor does not need or has a driver. Rather The host computer (such as RPi) needs the driver of the compatible module that will be used with the HAT. For example, if you are using Quectel EM06/EM12 with the HAT, then your host device should have the driver for Quectel modules. Nowadays, most of the Linux kernel comes with the required drivers installed as a result the modules are recognized.

The M.2-USB adaptor is compatible with the following boards. Note that the M.2-USB adaptor can be connected to these board via the USB.

- Raspberry Pi 4, 3, 2, B+, A+, Zero
- Asus Tinker Board
- Rock 64\*
- Orange Pi\*
- Samsung ARTIK's Eagleye board
- Latte Panda

#### 2.5 General Features

- Temperature Range: -40°C ~ +80°C
- Dimensions: 65 mm x 56 mm x 9 mm
- Weight: Approx. 12g
- Supply Voltage: 3.3V 5V.

### 2.6 Key Applications

- 1. Environmental sensing and monitoring
- 2. Traffic monitoring
- 3. Video/Music Streaming
- 4. Large Data Downloads and Uploads
- 5. LTE Dongle/Router
- 6. Mobile Internet Hotspot
- 7. GPS Tracking
- 8. Security & Asset tracking
- 9. Smart city, smart building, smart transportation, and smart agriculture.
- 10. Smart Parking

# 2.7 Overview Diagrams

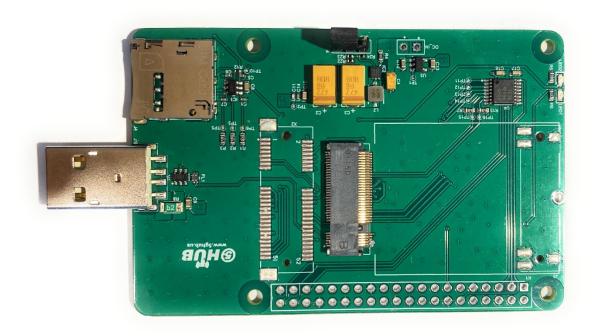

Figure 1. *M.2-USB Adaptor* Top View.

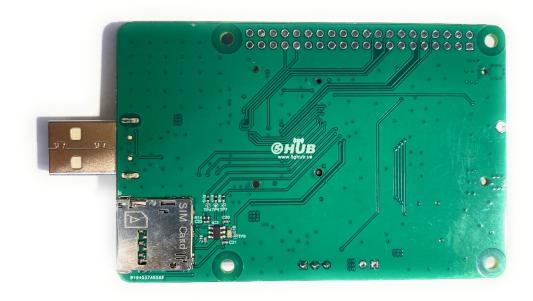

Figure 2. M.2-USB Adaptor Bottom View.

# 2.8 M.2-USB Adaptor and GPIO Interface to RASPBERRY PI

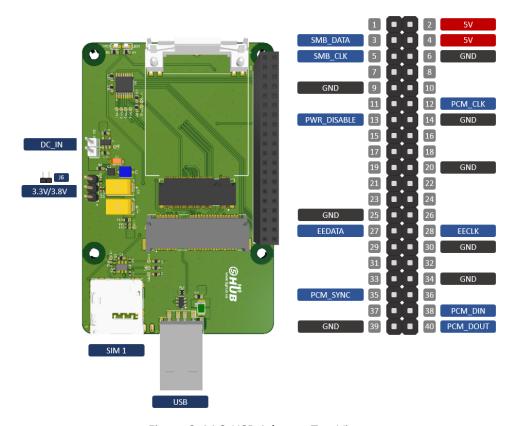

Figure 3. M.2-USB Adaptor Top View.

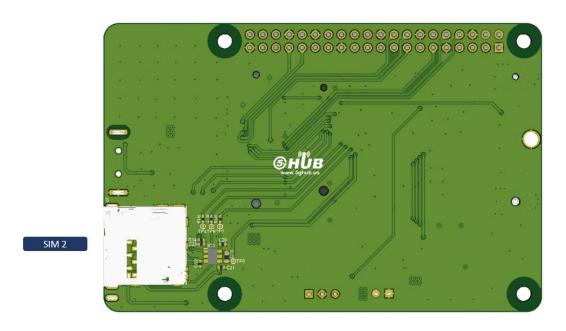

Figure 4. M.2-USB Adaptor Bottom View.

### 2.9 M.2-USB Adaptor HAT Pin Diagram and Assignment

The M.2-USB adaptor has M.2 socket. The physical connections and signal levels of the M.2 socket complies with M.2 card electromechanical specification and has the following interfaces:

- Power supply
- Dual (U)SIM interface
- USB interface
- PCM and I2C interfaces
- 40 Pin GPIOs for Raspberry Interface

The M.2 socket accepts M.2 cards and has the following signals:

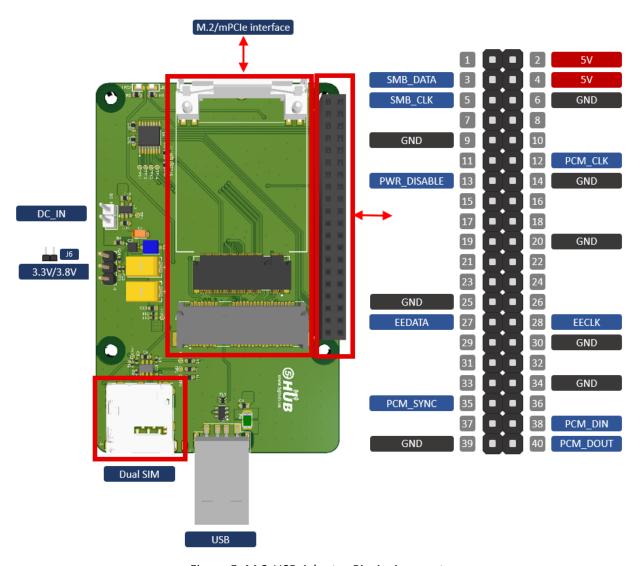

Figure 5. M.2-USB Adaptor Pin Assignment

# 2.10 M.2-USB Adaptor Pin Description

Table 1: PIN Assignments

| Pin # | Pin Name             | Pin Direction | Pin Functionality                              |
|-------|----------------------|---------------|------------------------------------------------|
| 1     | NC                   |               |                                                |
|       |                      | I             | 3.0V~4.4V, typically                           |
| 2     | VCC_3V3              |               | 3.3V DC supply                                 |
| 3     | GND                  |               |                                                |
| 4     | VCC                  | I             | Mini card ground                               |
| 5     | GND                  |               |                                                |
| 6     | FULL_CARD_POWER_OFF# |               | VCC                                            |
| 7     | USB_DP               | Ю             | USB differential data (+)                      |
| 8     | W_DISABLE1#          | I             | Airplane mode control                          |
| 9     | USB_DM               | 10            | USB differential data (-)                      |
|       |                      | OD            | LED signal for indicating                      |
| 10    | WWAN_LED#            |               | the network status of                          |
|       | _                    |               | the module                                     |
| 11    | GND                  |               |                                                |
| 12-19 | Notch                |               |                                                |
| 20    | PCM_CLK              | Ю             | PCM clock signal                               |
| 21    | NC                   |               |                                                |
| 22    | PCM_IN               | l             | PCM data input                                 |
| 23    | NC                   | OD            |                                                |
| 24    | PCM_OUT              | 0             | PCM data output                                |
| 25    | DPR                  | DI            | Dynamic power reduction.High level by default. |
| 26    | NC                   | DI            |                                                |
| 27    | GND                  |               |                                                |
| 28    | PCM_SYNC             | Ю             | PCM data frame synchronization signal          |
| 29    | NC                   |               |                                                |
| 30    | USIM1 RESET          | Ю             | (U)SIM1 card reset                             |
| 31    | NC                   |               |                                                |
| 32    | DO                   | (U)SIM1 card  |                                                |
|       | DO                   | clock         |                                                |
| 33    | GND                  | GND           |                                                |
| 34    | USIM1_DATA           | Ю             | (U)SIM1 card data                              |
| 35    | NC                   |               |                                                |
| 36    | USIM1_VDD            | PO            | Power supply for (U)SIM1 card                  |
| 37    | NC                   |               |                                                |
| 38    | NC                   |               |                                                |
| 30    | GND                  |               |                                                |
| 40    | NC                   |               |                                                |
| 41    | NC                   |               |                                                |
| 42    | USIM2_DATA           | Ю             | (U)SIM2 card data                              |
| 43    | NC                   |               |                                                |
| 44    | USIM2_CLK            | DO            | (U)SIM2 card clock                             |
| 45    | GND                  |               |                                                |
| 46    | USIM2_RESET          | DO            | (U)SIM2 card reset                             |
| 47    | NC                   |               |                                                |

| 48 | USIM2_VDD | PO | Power supply for (U)SIM2 card             |
|----|-----------|----|-------------------------------------------|
| 49 | NC        |    |                                           |
| 50 | NC        |    |                                           |
| 51 | GND       |    |                                           |
| 52 | NC        |    |                                           |
| 53 | NC        |    |                                           |
| 54 | NC        |    |                                           |
| 55 | NC        |    |                                           |
| 56 | I2C_SDA   | Ю  | I2C serial data. Used for external codec  |
| 57 | GND       |    |                                           |
| 58 | I2C_SCL   | DO | I2C serial clock. Used for external codec |
| 59 | NC        |    |                                           |
| 60 | RESERVED  |    |                                           |
| 61 | NC        |    |                                           |
| 62 | RESERVED  |    |                                           |
| 63 | NC        |    |                                           |
| 64 | RESERVED  |    |                                           |
| 65 | NC        |    |                                           |
| 66 | NC        |    |                                           |
| 67 | RESET#    | DI | System reset. Active low.                 |
| 68 | NC        |    |                                           |
| 69 | NC        |    |                                           |
| 70 | VCC       | I  |                                           |
| 71 | GND       |    |                                           |
| 72 | VCC       | I  |                                           |
| 73 | GND       |    |                                           |
| 74 | VCC       |    |                                           |
| 75 | NC        |    |                                           |

### 2.11 Switching between Two SIM Card

The M.2-USB adaptor has dual SIM card slots which provides great benefits to use two SIM cards from different mobile operator networks to connect to the cellular network. To switch or use one of the SIM card, use the following AT commands on the EM06 and EM12 modules.

Table 2: AT Command for Dual SIM operations (EM06 module).

```
[2021-04-03_09:42:24:158] ATI
[2021-04-03_09:42:24:158] Quectel
[2021-04-03_09:42:24:158] EM06
[2021-04-03_09:42:24:158] Revision: EM06ALAR03A05M4G

[2021-04-03_09:42:24:158] OK
[2021-04-03_09:42:27:371] AT+QDSIM? // This means module is using SIM 1
[2021-04-03_09:42:27:371] +QDSIM: 0

[2021-04-03_09:42:27:371] OK
[2021-04-03_09:42:30:253] AT+CPIN?
[2021-04-03_09:42:30:253] +CPIN: READY

[2021-04-03_09:42:30:253] OK
[2021-04-03_09:42:33:620] AT+QCCID
[2021-04-03_09:42:33:620] +QCCID: 89883070000004778443

[2021-04-03_09:42:33:620] OK
```

```
[2021-04-03 09:43:03:700] AT+QDSIM=1
                                                  // This means to switch to SIM 2
[2021-04-03 09:43:03:715] OK
[2021-04-03_09:43:18:789] AT+CFUN=1,1
                                                  // This means to restart the module
[2021-04-03_09:43:18:789] OK
[2021-04-03_09:43:51:235] +CPIN: READY
[2021-04-03 09:43:51:235] +QUSIM: 1
[2021-04-03_09:43:51:235] +QIND: SMS DONE
[2021-04-03_09:43:51:235] +QIND: PB DONE
[2021-04-03_09:44:00:121] AT+QDSIM?
[2021-04-03 09:44:00:121] +QDSIM: 1
[2021-04-03_09:44:00:121] OK
[2021-04-03_09:44:11:473] AT+QDSIM?
[2021-04-03_09:44:11:473] +QDSIM: 1
[2021-04-03 09:44:11:473] OK
[2021-04-03_09:44:17:093] AT+CPIN?
[2021-04-03_09:44:17:093] +CPIN: READY
[2021-04-03_09:44:17:093] OK
[2021-04-03 09:44:20:467] AT+QCCID
[2021-04-03_09:44:20:467] +QCCID: 89011703278453751680
[2021-04-03 09:44:20:467] OK
```

Table 3: AT Command for Dual SIM operations (EM12 module).

```
[2021-04-03 09:27:59:435] ATI
[2021-04-03_09:27:59:435] Quectel
[2021-04-03_09:27:59:435] EM12
[2021-04-03_09:27:59:435] Revision: EM12GPAR01A20M4G
[2021-04-03 09:27:59:435] OK
[2021-04-03_09:28:21:656] AT+QUIMSLOT?
                                                        // This means module is using SIM 1
[2021-04-03_09:28:21:656] +QUIMSLOT: 1
[2021-04-03_09:28:21:656] OK
[2021-04-03_09:28:31:273] AT+QCCID
[2021-04-03 09:28:31:273] +QCCID: 89883070000004778443
[2021-04-03_09:28:31:273] OK
[2021-04-03_09:28:37:041] AT+QUIMSLOT=2
                                                        // This means to switch to SIM 2
[2021-04-03_09:28:37:041] OK
[2021-04-03_09:28:37:056] +CPIN: NOT READY
[2021-04-03 09:28:41:066] +CPIN: READY
[2021-04-03_09:28:41:066] +QUSIM: 1
[2021-04-03 09:28:41:643] +QIND: SMS DONE
[2021-04-03 09:28:41:769] +QIND: PB DONE
[2021-04-03_09:28:46:893] AT+CPIN?
[2021-04-03 09:28:46:893] +CPIN: READY
[2021-04-03_09:28:46:893] OK
[2021-04-03_09:28:51:190] AT+QUIMSLOT?
[2021-04-03_09:28:51:190] +QUIMSLOT: 2
[2021-04-03 09:28:51:190] OK
[2021-04-03_09:28:59:183] AT+QCCID
[2021-04-03_09:28:59:183] +QCCID: 89011703278453751680
[2021-04-03 09:28:59:183] OK
```

### 2.12 Connecting on Windows OS

To use the EM06/EM12 as a modem on Windows operating system, issue the following AT command:

[2021-05-09\_17:12:17:761]AT+QCFG="USBNET",0 [2021-05-09\_17:12:17:761]OK

This will make the EM06/EM12 to appear as a cellular device on Windows Task manager. You are now ready to connect to the Internet.

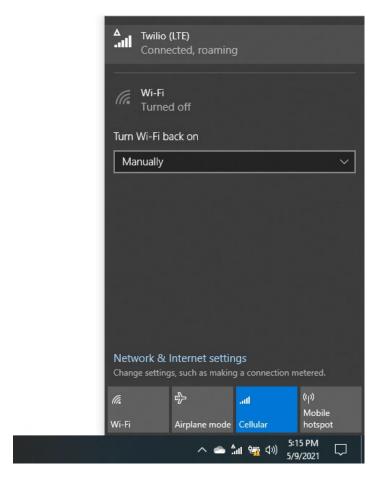